## **משולש שווה צלעות**

נבנה משולש שווה צלעות בשתי דרכים, האחת בעזרת כלי מוכן של הגאוגברה והדרך השנייה בעזרת בניה גיאומטרית (בדומה לסרגל ומחוגה) .

**דרך א':**

השתמשו בכלי המוכן בגאוגברה לבניית מצולעים משוכללים.

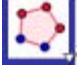

הפעילו את **מבחן הגרירה**, גררו את אחת הנקודות.

**?** עקבו כיצד משתנה המשולש. האם תכונות משולש שווה הצלעות נשמרות?

עצבו את המשולש כרצונכם.

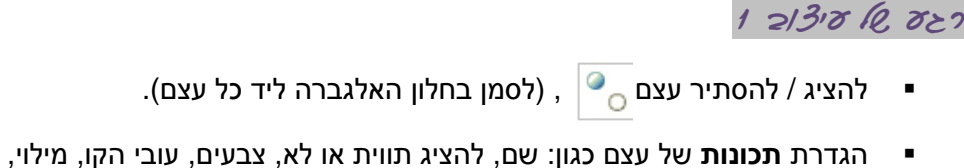

סגנון וכו ניתן לבצע בשתי דרכים: בעזרת **חלון התכונות**- בקליק ימני או

סגירת חלון אלגברי ועיצוב בעזרת **סרגל העיצוב** (מתחת לכלים המוכנים)

צפו בסרטון- *<sup>U</sup>***[רגע עיצוב](https://www.youtube.com/watch?v=CUjU2nqO_UE&feature=g-upl) 1***<sup>U</sup>*

**דרך ב':** בעזרת מחוגה, שני מעגלים.

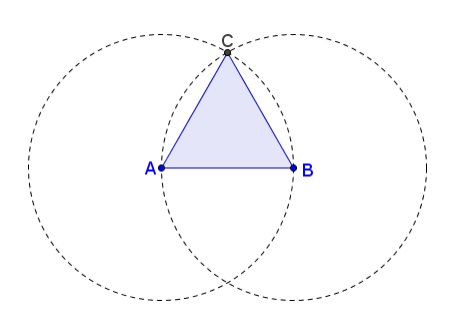

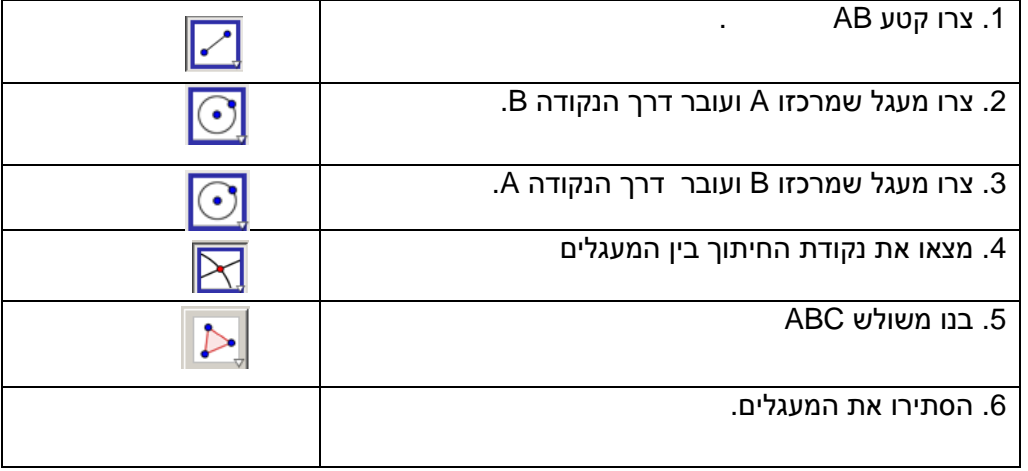

**?** הפעילו את מבחן הגרירה, האם אכן קיבלתם משולש שווה צלעות? הסבירו מדוע.